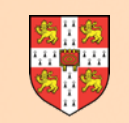

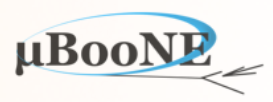

1

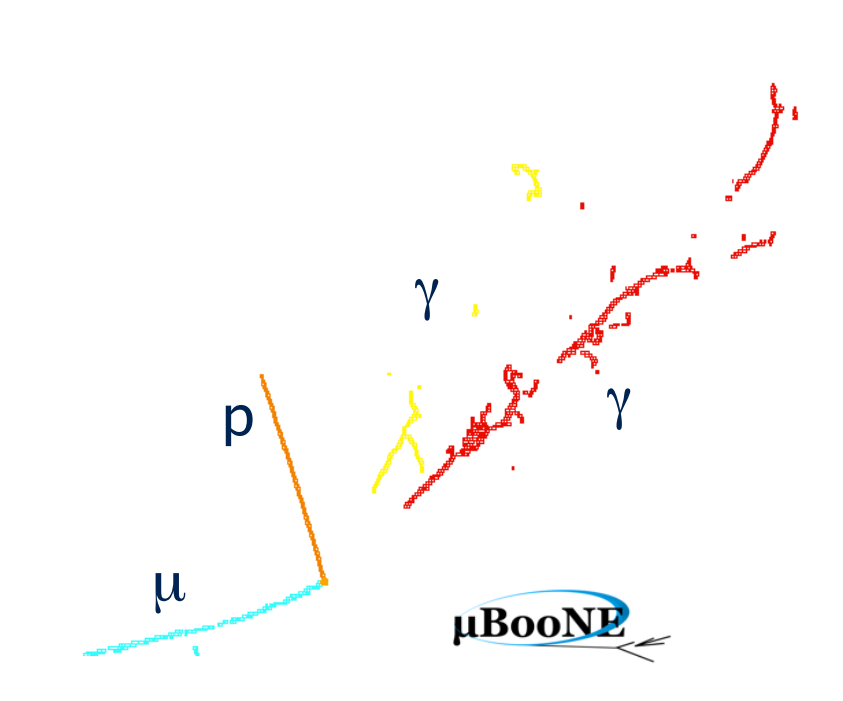

# **Pandora Exercise 2: A New Algorithm**

J. S. Marshall for the Pandora Team **MicroBooNE Pandora Workshop**  July 11-14th 2016, Cambridge

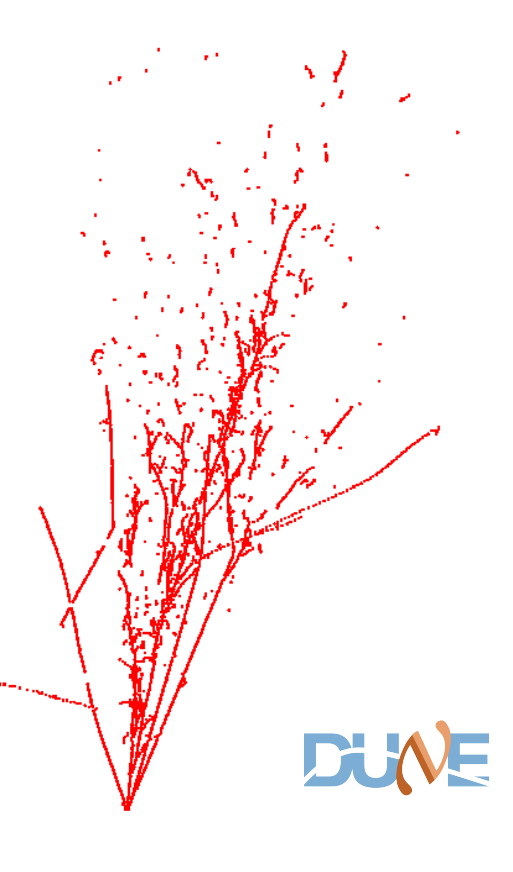

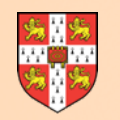

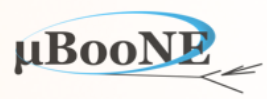

**First step is to setup the Pandora standalone development environment.** 

**Input events must be in Pandora persistency formats, so you can either use:** 

- 1. Events written out in LArSoft during exercise 1, or
- 2. The library of example events provided for workshop [here](http://www.hep.phy.cam.ac.uk/~marshall/private/Workshop/Events) (docdb username/password)

**Pre-requisites: C++11 compiler, cmake, ROOT installation including TEVE libraries.** 

**Can you run the following? root \$ROOTSYS/tutorials/eve/calorimeters.C**

or equivalent location on your system

These instructions have been tested with:

-Scientific Linux CERN SLC release 6.7, gcc 4.9.3, ROOT 5.34.32

**-Ubuntu 14.04.4 LTS, gcc 4.8.4, ROOT 5.34.32**

**-OSX El Capitan, 10.11.5, Apple LLVM 7.0.2 (clang-700.1.81), ROOT 5.34.32**

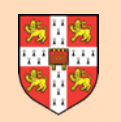

#### **Pandora Products**

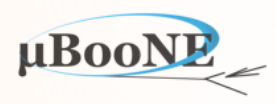

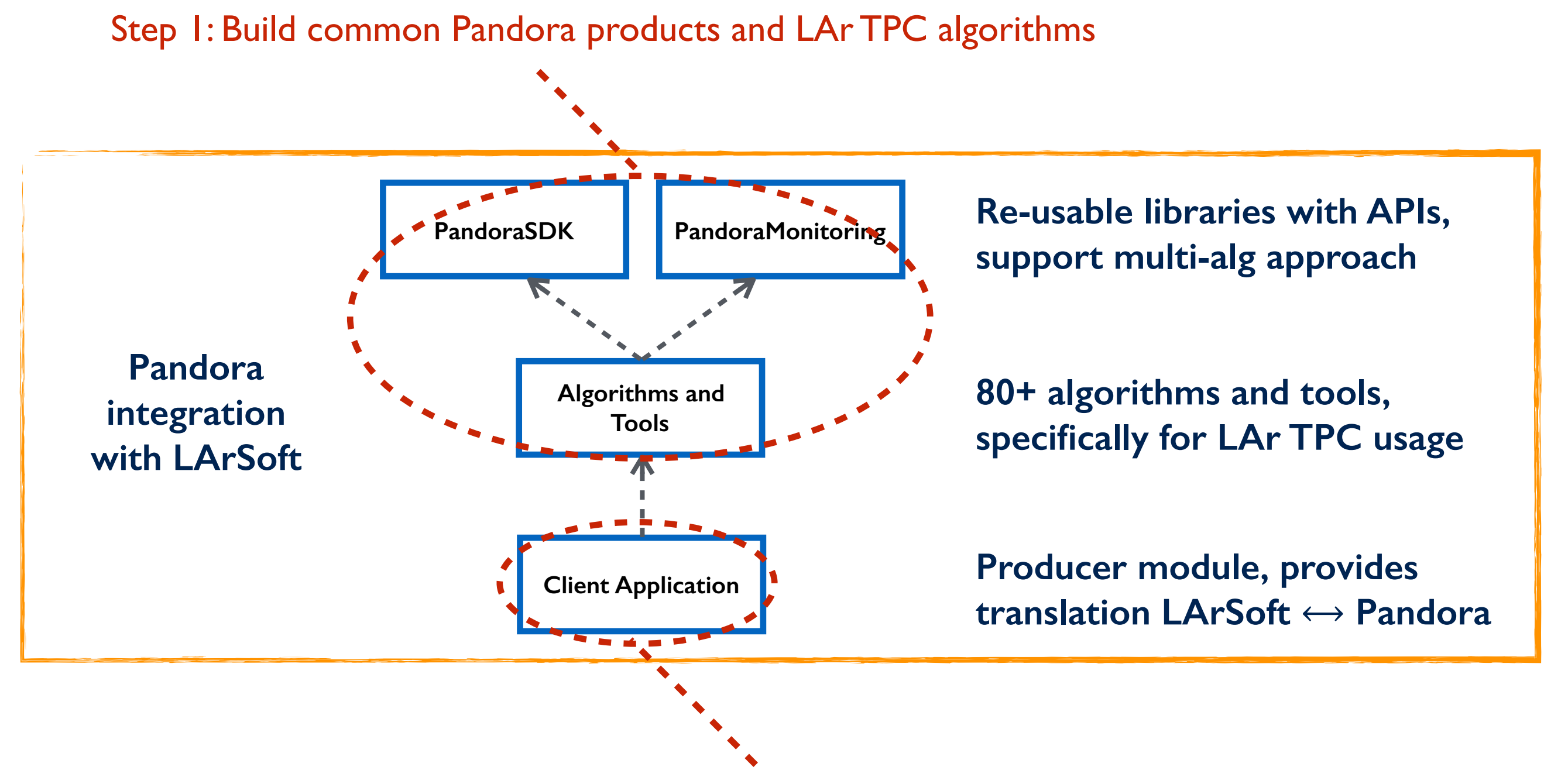

Step 2: Build application and library tailored to this workshop

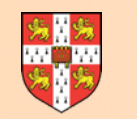

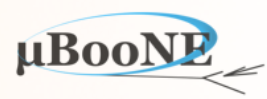

Recommendation is to use Pandora CMake build system, although can use simple Makefiles for a more 'hands-on' approach.

First build core Pandora libraries we will need: PandoraSDK, PandoraMonitoring and all the LAr TPC reconstruction algorithms in the LArContent library.

**export MY\_TEST\_AREA=/path/to/your/test/area** export ROOT CMAKE MODULE PATH=/path/to/your/FindROOT.cmake/file export PANDORA PFA VERSION=v02-08-03

**cd \$MY\_TEST\_AREA**  git clone https://github.com/PandoraPFA/PandoraPFA

**cd PandoraPFA**  git checkout \$PANDORA PFA VERSION

**mkdir build cd build** 

cmake -DCMAKE\_MODULE\_PATH=\$ROOT\_CMAKE\_MODULE\_PATH -DPANDORA\_MONITORING=ON -DPANDORA\_LAR\_CONTENT=ON .. make -j4 install

See screen grabs on next few slides…

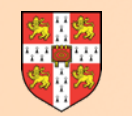

#### **Step 1: Common Pandora Products**

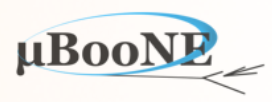

**cd \$MY\_TEST\_AREA**  git clone https://github.com/PandoraPFA/PandoraPFA

**cd PandoraPFA**  git checkout \$PANDORA PFA VERSION

> **bash-3.2\$ export MY\_TEST\_AREA=`pwd` bash-3.2\$ export ROOT\_CMAKE\_MODULE\_PATH=/opt/local/etc/root5/cmake/ bash-3.2\$ export PANDORA\_PFA\_VERSION=v02-08-03 bash-3.2\$ git clone <https://github.com/PandoraPFA/PandoraPFA>**

**Cloning into 'PandoraPFA'...**  remote: Counting objects: 10121, done. remote: Compressing objects: 100% (8/8), done. remote: Total 10121 (delta 3), reused 0 (delta 0), pack-reused 10113 Receiving objects: 100% (10121/10121), 1.94 MiB | 880.00 KiB/s, done. **Resolving deltas: 100% (7887/7887), done.**  Checking connectivity... done. **bash-3.2\$ cd PandoraPFA/ bash-3.2\$** git checkout \$PANDORA PFA VERSION Note: checking out 'v02-08-03'.

You are in 'detached HEAD' state. You can look around, make experimental changes and commit them, and you can discard any commits you make in this state without impacting any branches by performing another checkout.

**If you want to create a new branch to retain commits you create, you may** do so (now or later) by using -b with the checkout command again. Example:

git checkout -b <new-branch-name>

HEAD is now at 7f702a2... Set package versions.

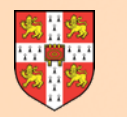

#### **Step 1: Common Pandora Products**

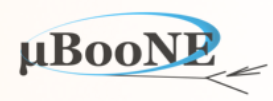

**mkdir build cd build** 

cmake -DCMAKE\_MODULE\_PATH=\$ROOT\_CMAKE\_MODULE\_PATH -DPANDORA\_MONITORING=ON -DPANDORA\_LAR\_CONTENT=ON ..

**bash-3.2\$ mkdir build bash-3.2\$ cd build**  bash-3.2\$ cmake -DCMAKE\_MODULE\_PATH=\$ROOT\_CMAKE\_MODULE\_PATH -DPANDORA\_MONITORING=ON -DPANDORA\_LAR\_CONTENT=ON .. -- The C compiler identification is AppleClang 7.0.2.7000181 -- The CXX compiler identification is AppleClang 7.0.2.7000181 -- Check for working C compiler: /Applications/Xcode.app/Contents/Developer/Toolchains/XcodeDefault.xctoolchain/usr/bin/cc -- Check for working C compiler: /Applications/Xcode.app/Contents/Developer/Toolchains/XcodeDefault.xctoolchain/usr/bin/cc -- works **-- Detecting C compiler ABI info**  -- Detecting C compiler ABI info - done **-- Detecting C compile features**  -- Detecting C compile features - done -- Check for working CXX compiler: /Applications/Xcode.app/Contents/Developer/Toolchains/XcodeDefault.xctoolchain/usr/bin/c++ -- Check for working CXX compiler: /Applications/Xcode.app/Contents/Developer/Toolchains/XcodeDefault.xctoolchain/usr/bin/c++ -- works -- Detecting CXX compiler ABI info -- Detecting CXX compiler ABI info - done -- Detecting CXX compile features -- Detecting CXX compile features - done -- PANDORA SDK: ON -- PANDORA MONITORING: ON -- LAR PANDORA CONTENT: ON -- LC PANDORA CONTENT: OFF -- **EXAMPLE PANDORA CONTENT: OFF** -- INSTALL DOC: OFF **-- -- -------------------------------------------------------------------------------**  -- Change values with: cmake -D<Variable>=<Value> -- CMAKE\_INSTALL\_PREFIX = /Users/johnmarshall/Documents/WorkshopTest/PandoraPFA -- CMAKE BUILD TYPE = RelWithDebInfo -- INSTALL DOC = OFF -- CMAKE MODULE PATH = -- /opt/local/etc/root5/cmake/; **-- /Users/johnmarshall/Documents/WorkshopTest/PandoraPFA/cmakemodules; -- ------------------------------------------------------------------------------- -- -- Configuring done -- Generating done**  -- Build files have been written to: /Users/johnmarshall/Documents/WorkshopTest/PandoraPFA/build

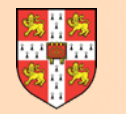

#### **Step 1: Common Pandora Products**

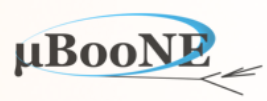

#### **make -j4 install**

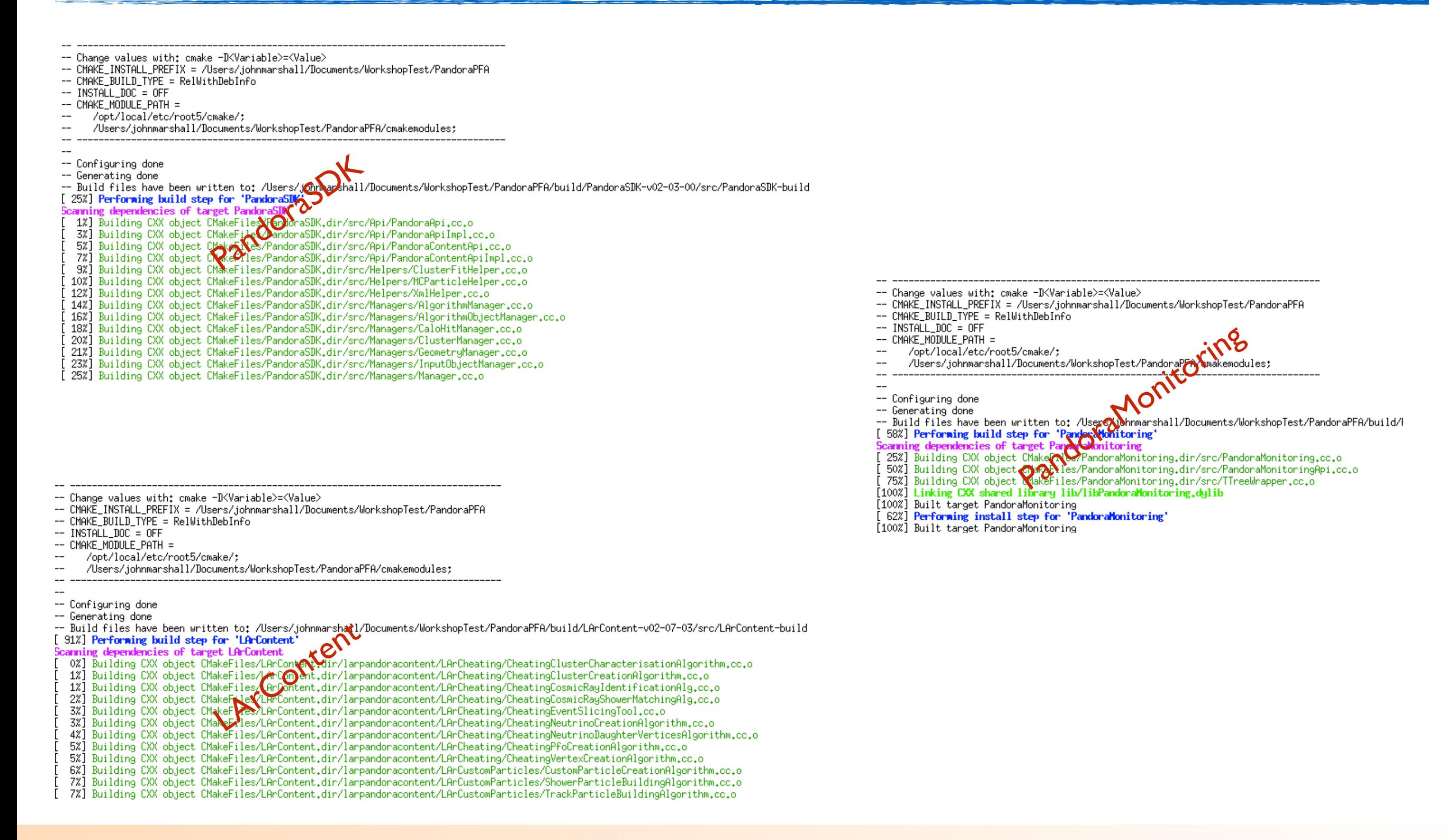

#### MicroBooNE Pandora Workshop 7

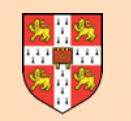

#### **Step 2: Workshop Content**

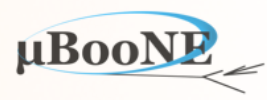

Next setup a small library and application for this workshop, alongside a set of generic Pandora learning exercises.

**cd \$MY\_TEST\_AREA**  git clone https://github.com/PandoraPFA/WorkshopContent **cd WorkshopContent mkdir build cd build**  cmake -DCMAKE\_MODULE\_PATH="\$ROOT\_CMAKE\_MODULE\_PATH;\$MY\_TEST\_AREA/PandoraPFA/cmakemodules" -DPandoraSDK\_DIR=\$MY\_TEST\_AREA/PandoraPFA -DPANDORA\_MONITORING=ON -DPandoraMonitoring\_DIR=\$MY\_TEST\_AREA/PandoraPFA -DLArContent\_DIR=\$MY\_TEST\_AREA/PandoraPFA .. **make -j4 install**

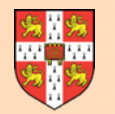

#### **Step 2: Workshop Content**

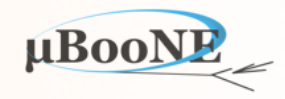

cmake -DCMAKE\_MODULE\_PATH="\$ROOT\_CMAKE\_MODULE\_PATH;\$MY\_TEST\_AREA/PandoraPFA/CMakeModules" -DPandoraSDK\_DIR=\$MY\_TEST\_AREA/PandoraPFA -DPANDORA\_MONITORING=ON -DPandoraMonitoring\_DIR=\$MY\_TEST\_AREA/PandoraPFA\_-DLArContent\_DIR=\$MY\_TEST\_AREA/PandoraPFA .. -- The C compiler identification is AppleClang 7.0.2.7000181 -- The CXX compiler identification is AppleClang 7.0.2.7000181 -- Check for working C compiler: /Applications/Xcode.app/Contents/Developer/Toolchains/XcodeDefault.xctoolchain/usr/bin/cc -- Check for working C compiler: /Applications/Xcode.app/Contents/Developer/Toolchains/XcodeDefault.xctoolchain/usr/bin/cc -- works **-- Detecting C compiler ABI info**  -- Detecting C compiler ABI info - done -- Detecting C compile features -- Detecting C compile features - done -- Check for working CXX compiler: /Applications/Xcode.app/Contents/Developer/Toolchains/XcodeDefault.xctoolchain/usr/bin/c++ -- Check for working CXX compiler: /Applications/Xcode.app/Contents/Developer/Toolchains/XcodeDefault.xctoolchain/usr/bin/c++ -- works **-- Detecting CXX compiler ABI info**  -- Detecting CXX compiler ABI info - done **-- Detecting CXX compile features**  -- Detecting CXX compile features - done -- Check for PandoraSDK (02.03.00) -- Check for PandoraSDK LIBRARIES: PandoraSDK -- Check for PandoraSDK PANDORASDK LIBRARY: /Users/johnmarshall/Documents/WorkshopTest/PandoraPFA/lib/libPandoraSDK.dylib -- ok -- Found PandoraSDK: /Users/johnmarshall/Documents/WorkshopTest/PandoraPFA (Required is at least version "02.03.00") -- Check for LArContent (02.07.03) -- Check for LArContent LIBRARIES: LArContent -- Check for LArContent\_LARCONTENT\_LIBRARY: /Users/johnmarshall/Documents/WorkshopTest/PandoraPFA/lib/libLArContent.dylib -- ok -- Found LArContent: /Users/johnmarshall/Documents/WorkshopTest/PandoraPFA (Required is at least version "02.07.03") -- Check for PandoraMonitoring (02.03.00) -- Check for PandoraMonitoring\_LIBRARIES: PandoraMonitoring -- Check for PandoraMonitoring PANDORAMONITORING LIBRARY: /Users/johnmarshall/Documents/WorkshopTest/PandoraPFA/lib/libPandoraMonitoring.dylib -- ok -- Found PandoraMonitoring: /Users/johnmarshall/Documents/WorkshopTest/PandoraPFA (Required is at least version "02.03.00") -- Found ROOT: /opt/local/bin/root-config (Required is at least version "5.26.00") -- Performing Test COMPILER SUPPORTS CXX FLAGS -- Performing Test COMPILER SUPPORTS CXX FLAGS - Success **-- -- -------------------------------------------------------------------------------**  -- Change values with: cmake -D<Variable>=<Value> -- CMAKE\_INSTALL\_PREFIX = /Users/johnmarshall/Documents/WorkshopTest/WorkshopContent/workshopcontent -- CMAKE\_BUILD\_TYPE = RelWithDebInfo **-- CMAKE\_MODULE\_PATH =**<br>-- /ont/local/etc/re **--** /opt/local/etc/root5/cmake/;<br>-- /Users/iohnmarshall/Document; -- /Users/johnmarshall/Documents/WorkshopTest/PandoraPFA/CMakeModules;<br>c= /etc/cmake/ /etc/cmake/; **-- ------------------------------------------------------------------------------- --**  -- Check for PandoraSDK (02.03.00) -- Check for PandoraSDK LIBRARIES: PandoraSDK -- Check for PandoraSDK\_PANDORASDK LIBRARY: /Users/johnmarshall/Documents/WorkshopTest/PandoraPFA/lib/libPandoraSDK.dylib -- ok -- Check for PandoraMonitoring (02.03.00) -- Check for PandoraMonitoring LIBRARIES: PandoraMonitoring -- Check for PandoraMonitoring\_PANDORAMONITORING\_LIBRARY: /Users/johnmarshall/Documents/WorkshopTest/PandoraPFA/lib/libPandoraMonitoring.dylib -- ok -- Performing Test COMPILER SUPPORTS CXX FLAGS -- Performing Test COMPILER SUPPORTS CXX FLAGS - Success **-- -- -------------------------------------------------------------------------------**  -- Change values with: cmake -D<Variable>=<Value>-- CMAKE\_INSTALL\_PREFIX = /Users/johnmarshall/Documents/WorkshopTest/WorkshopContent/workshopcontent -- CMAKE BUILD TYPE = RelWithDebInfo **-- CMAKE\_MODULE\_PATH =**<br>-- /ont/local/etc/r /opt/local/etc/root5/cmake; -- /Users/johnmarshall/Documents/WorkshopTest/PandoraPFA/CMakeModules;<br>-- /etc/cmake: **--** /etc/cmake;<br>-- /etc/cmake/ /etc/cmake/; **-- ------------------------------------------------------------------------------- -- -- Configuring done -- Generating done**  -- Build files have been written to: /Users/johnmarshall/Documents/WorkshopTest/WorkshopContent/build

#### MicroBooNE Pandora Workshop 9

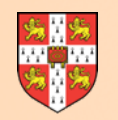

#### **Step 2: Workshop Content**

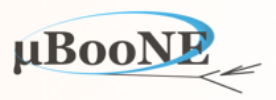

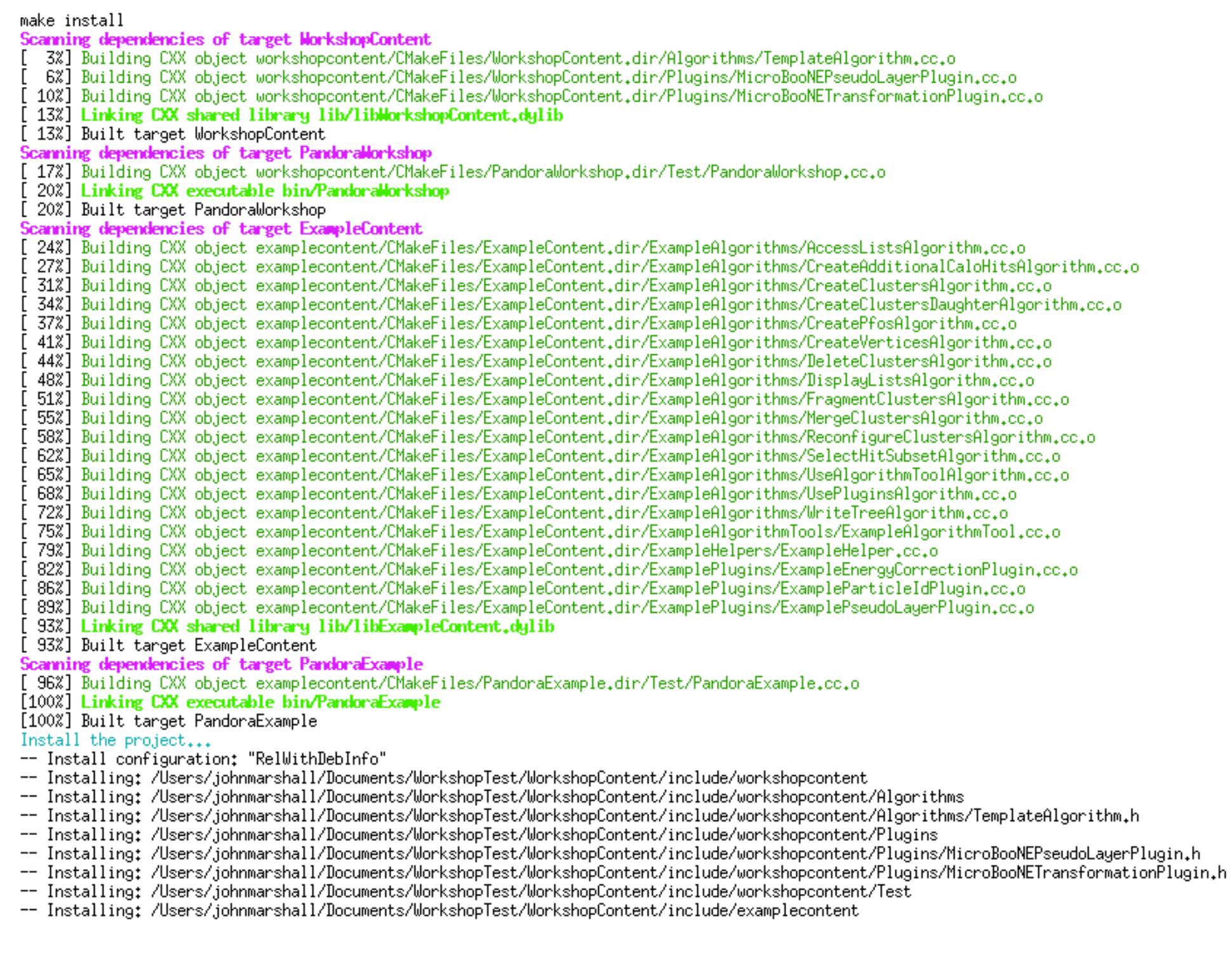

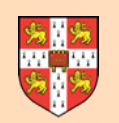

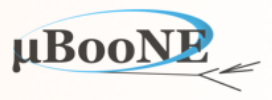

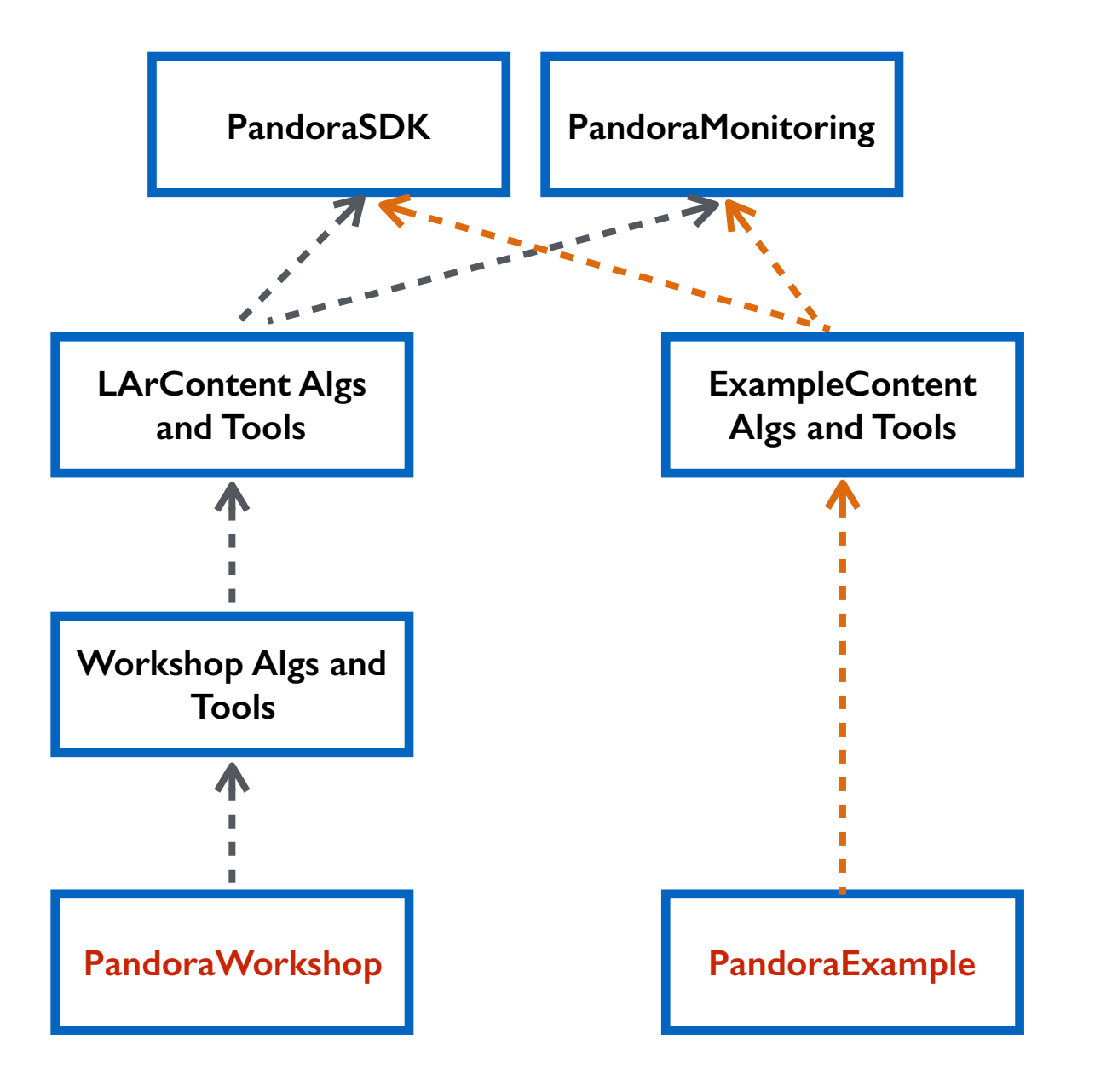

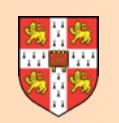

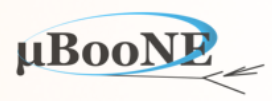

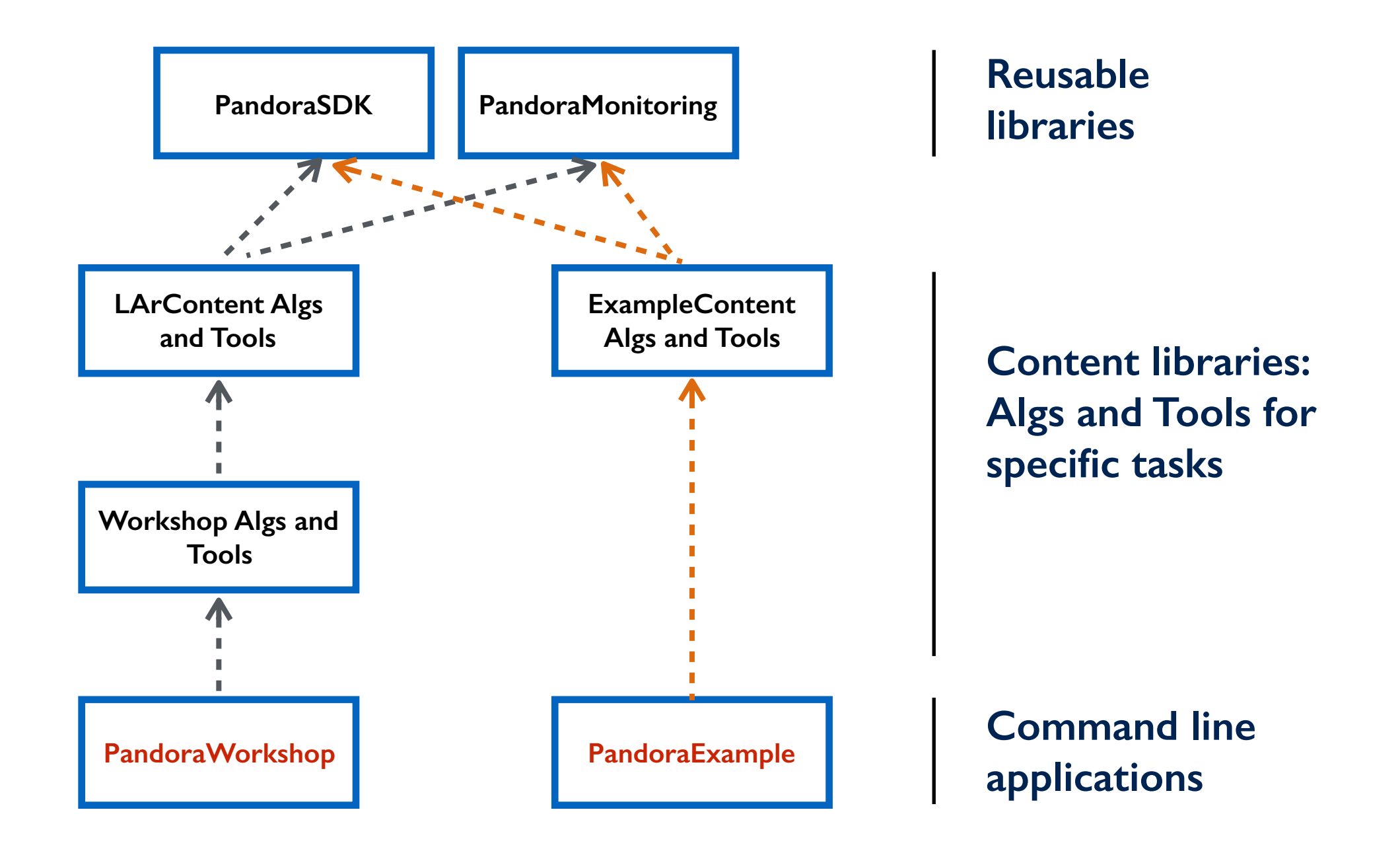

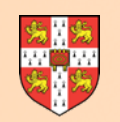

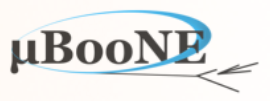

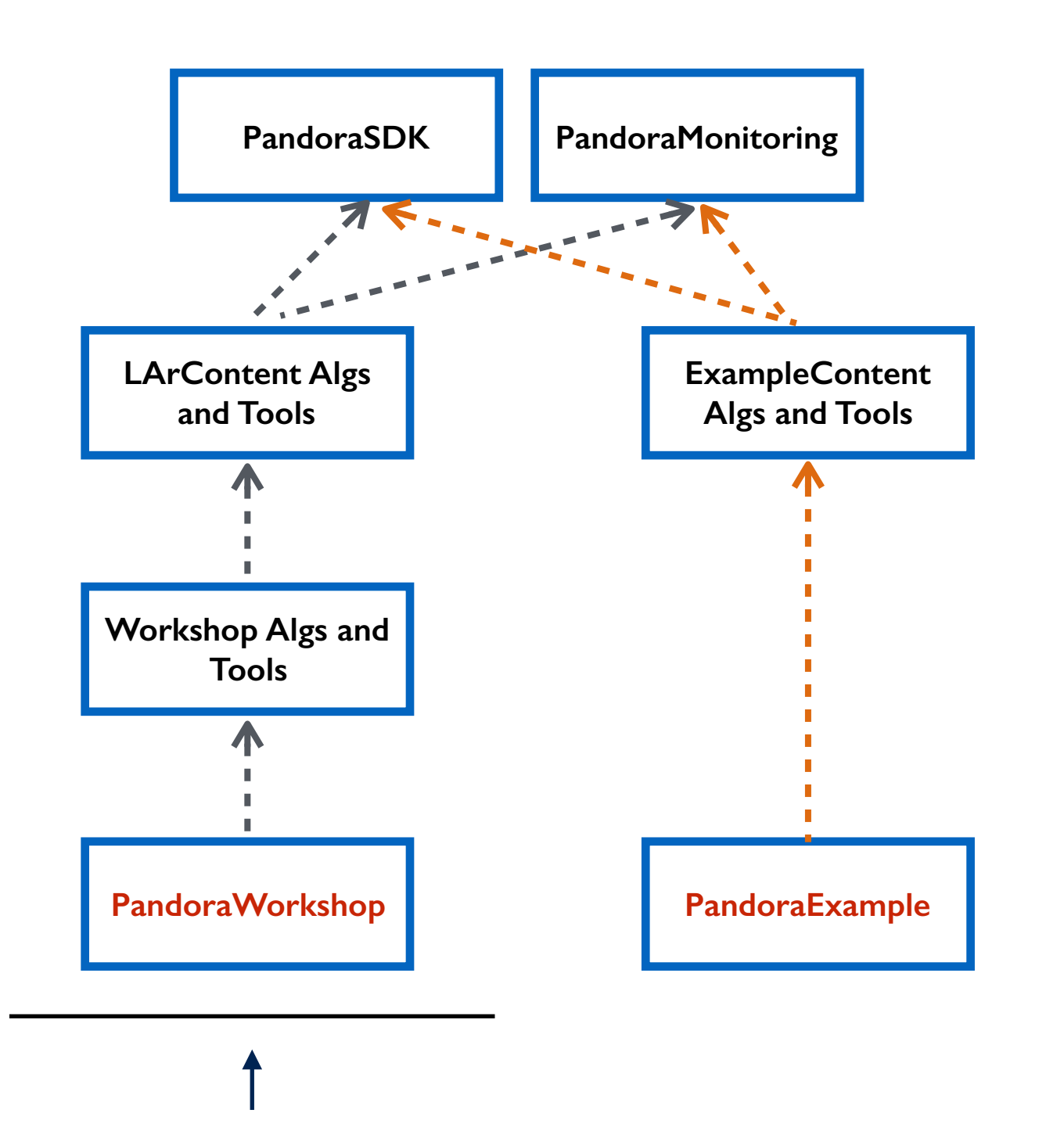

**Main workshop development area, to which we will add new LAr-specific Algorithms and Tools** 

**All LAr TPC Algorithms, Tools and Helper functions are accessible/reusable**

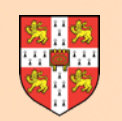

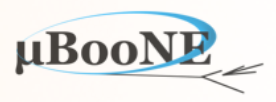

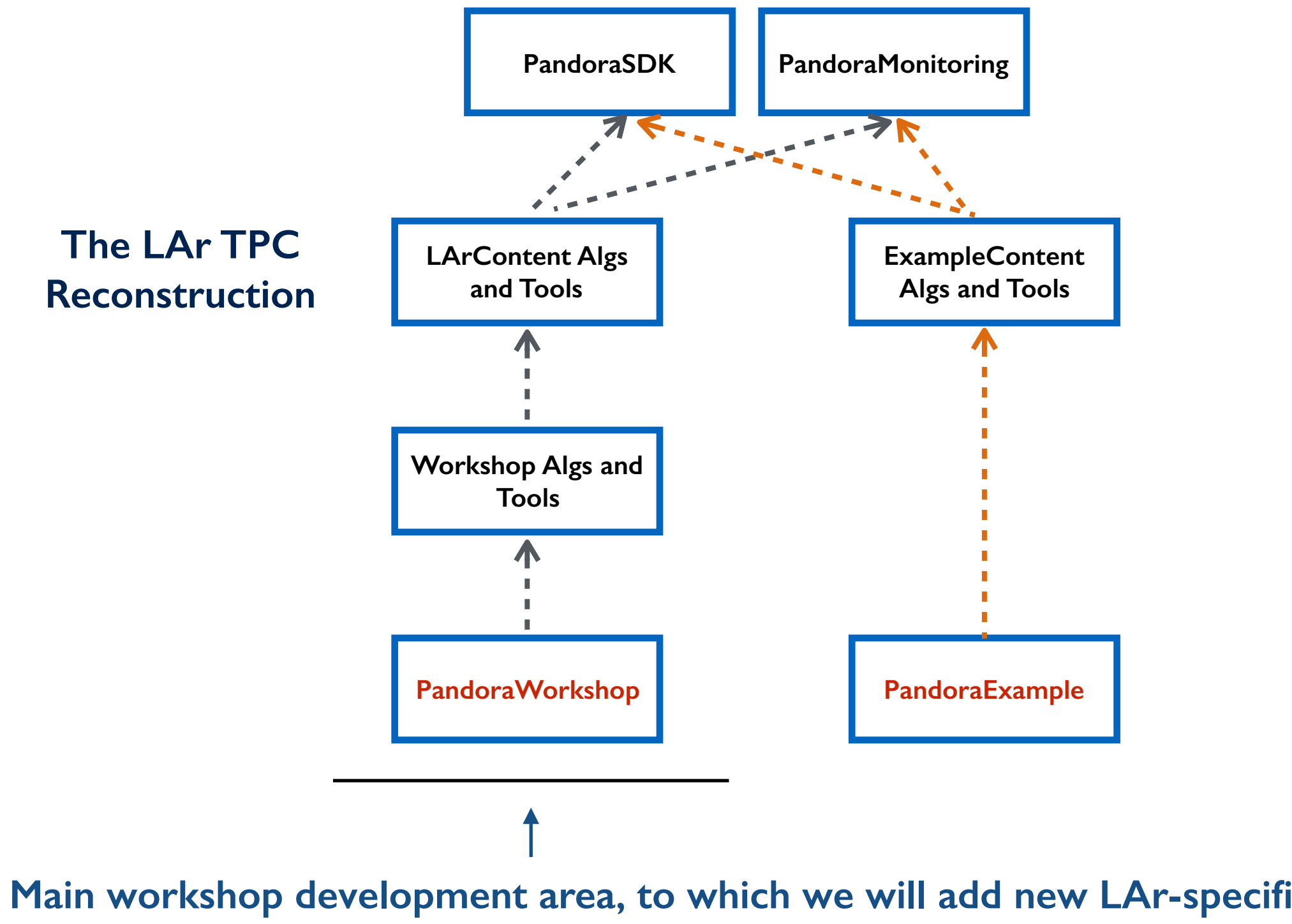

**Main workshop development area, to which we will add new LAr-specific Algorithms and Tools** 

**All LAr TPC Algorithms, Tools and Helper functions are accessible/reusable**

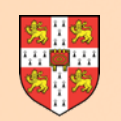

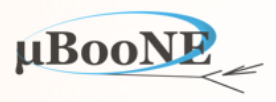

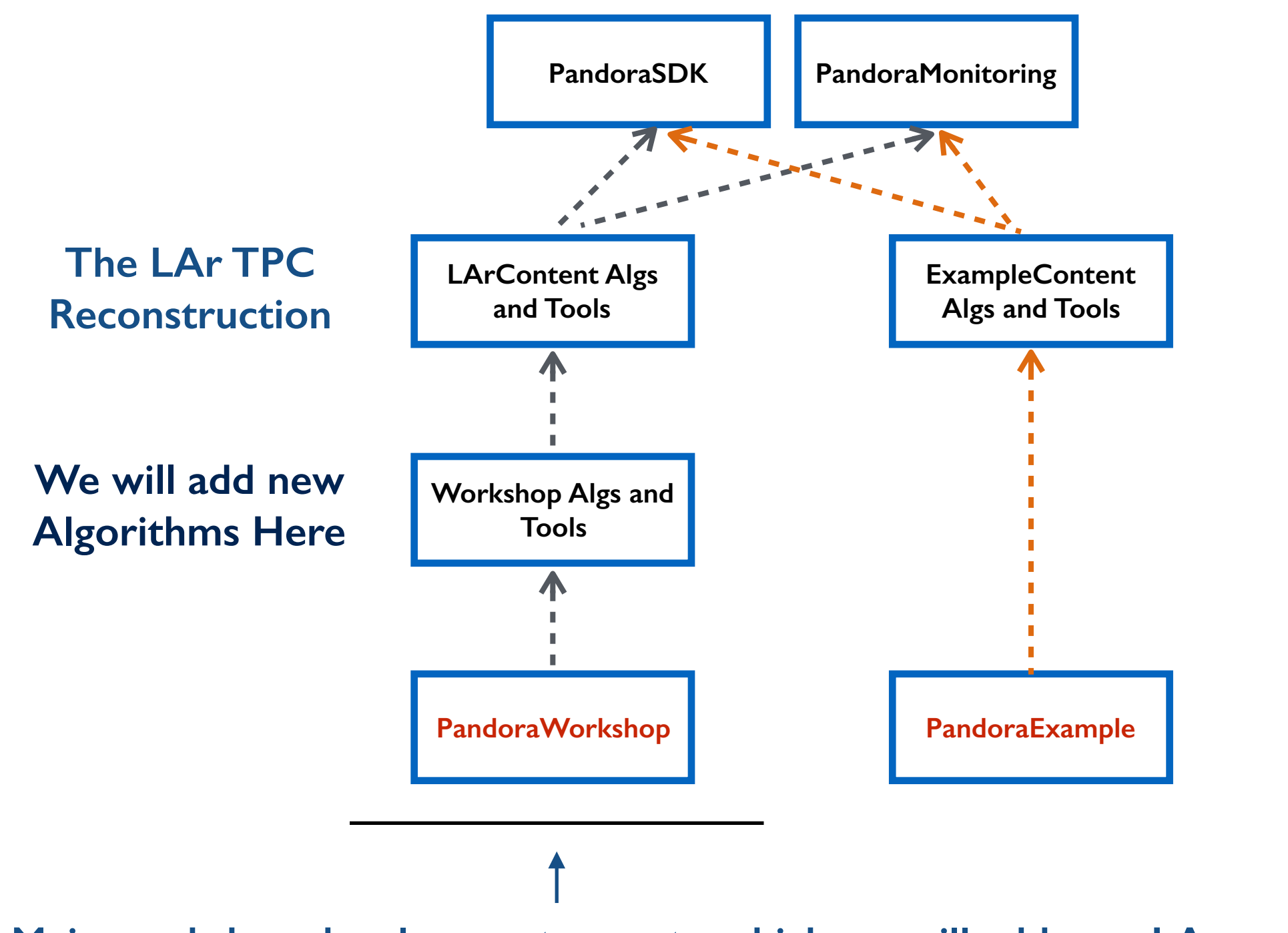

**Main workshop development area, to which we will add new LAr-specific Algorithms and Tools** 

**All LAr TPC Algorithms, Tools and Helper functions are accessible/reusable**

MicroBooNE Pandora Workshop

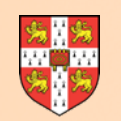

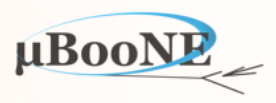

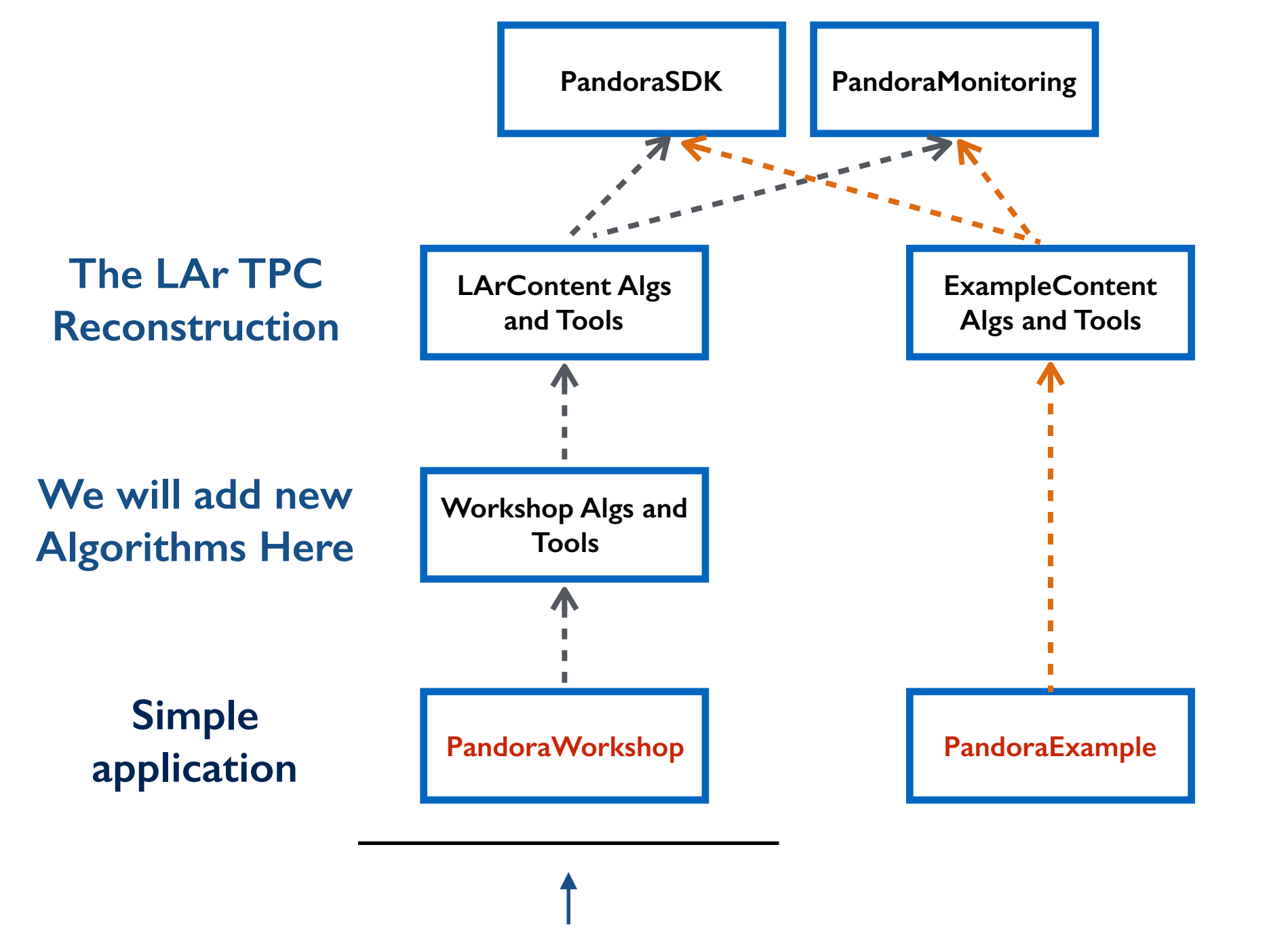

**Main workshop development area, to which we will add new LAr-specific Algorithms and Tools** 

**All LAr TPC Algorithms, Tools and Helper functions are accessible/reusable**

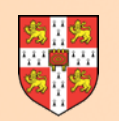

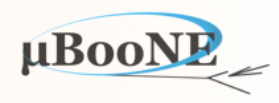

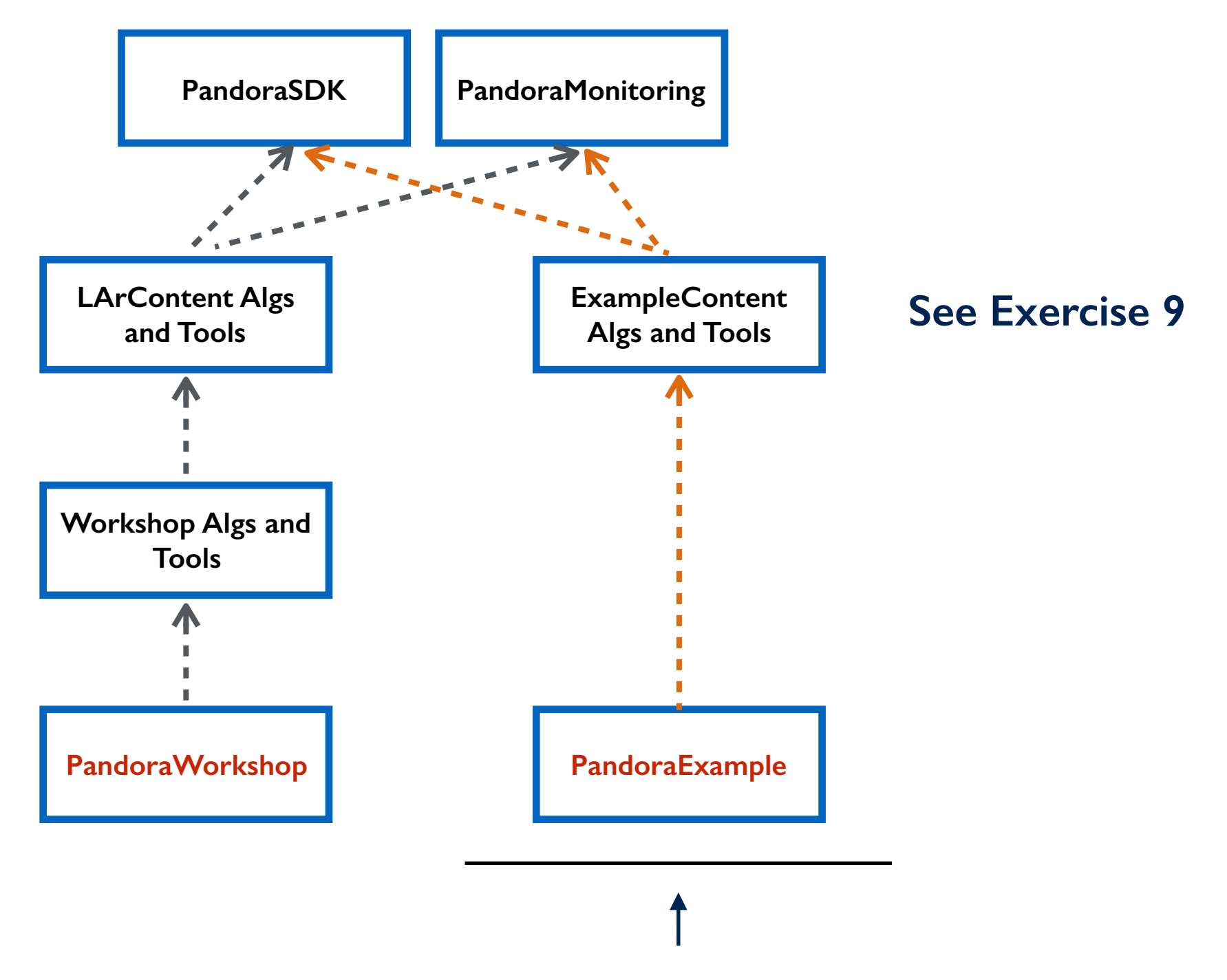

**Completely generic Pandora learning/test library, demonstrating many algorithm types with placeholder logic. Will look at this as required throughout workshop.**

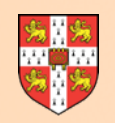

### **Directory Structure**

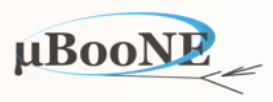

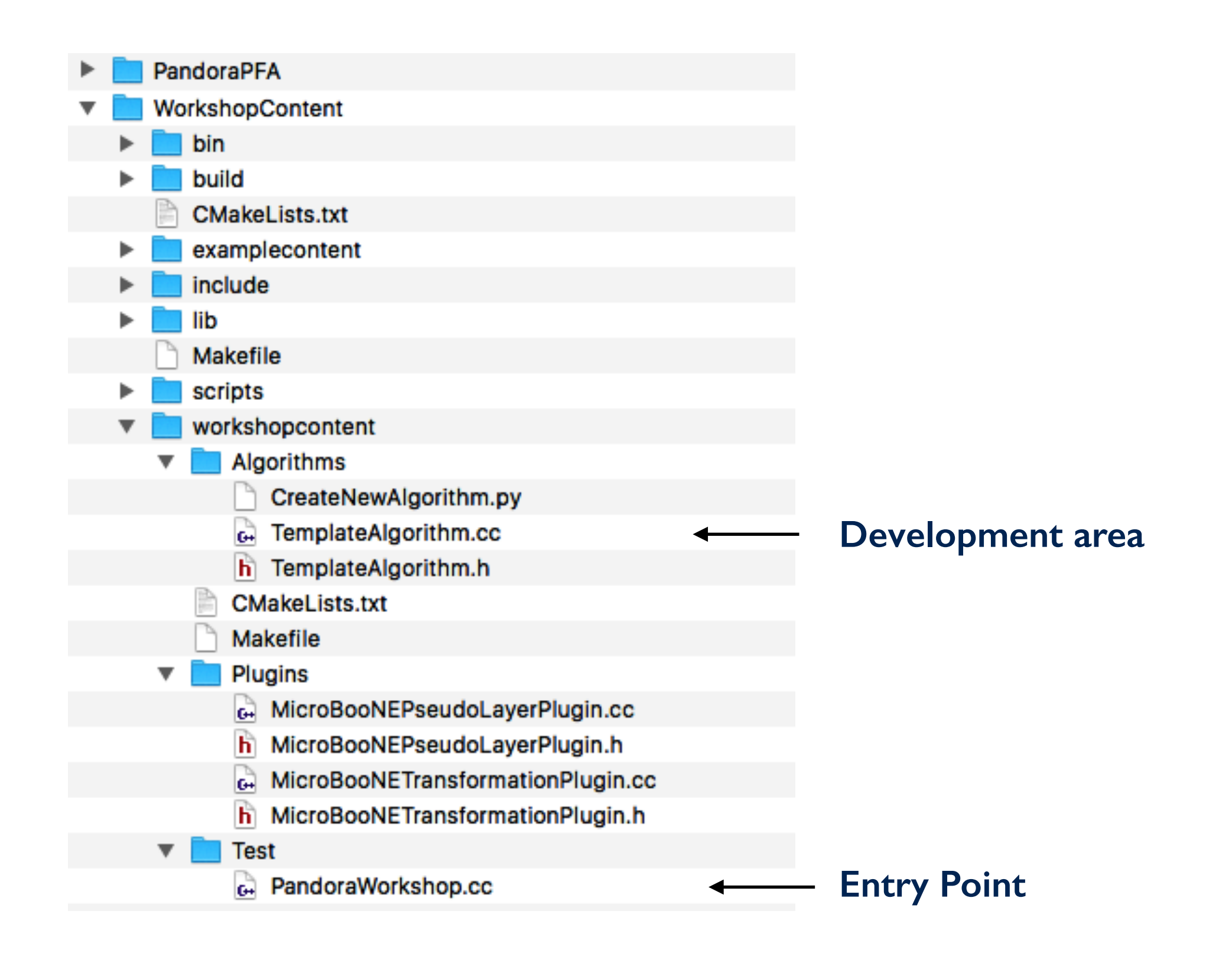

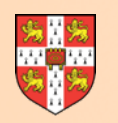

## **Adding a New Algorithm**

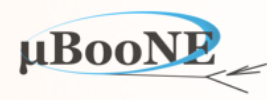

cd \$MY\_TEST\_AREA/WorkshopContent/workshopcontent/Algorithms # Should see "TemplateAlgorithm" present here

**python CreateNewAlgorithm.py --name MyTest**

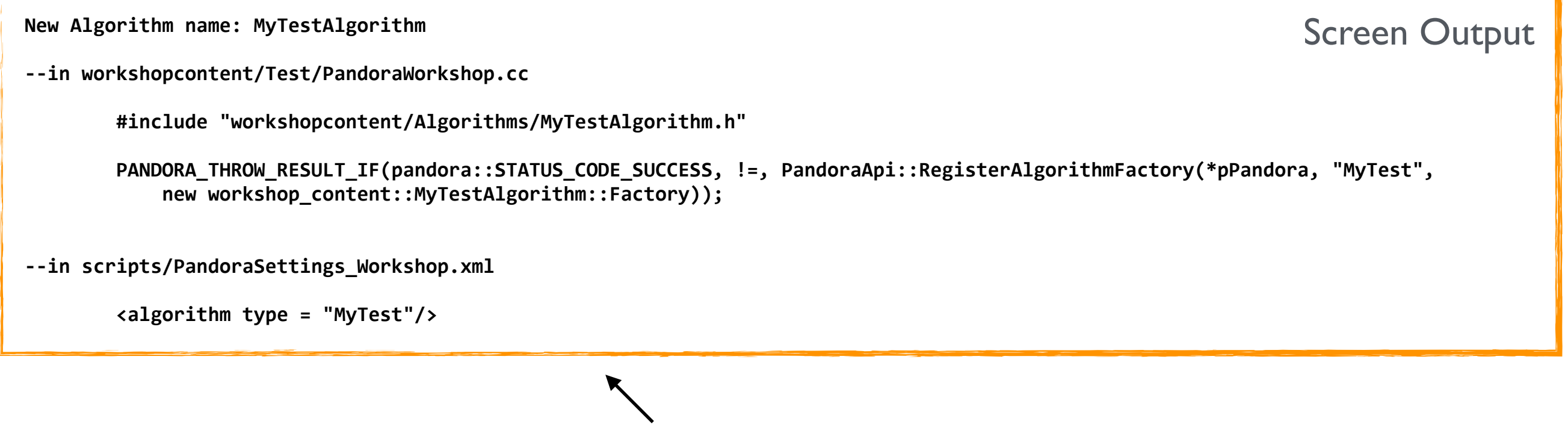

Steps required to register and run algorithm with Pandora

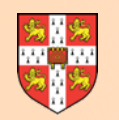

## **Algorithm Implementation**

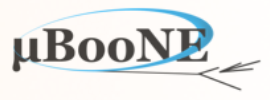

```
/** 
  * @file WorkshopContent/workshopcontent/Algorithms/MyTestAlgorithm.cc 
 * 
  * @brief Implementation of the mytest algorithm class. 
 * 
  * $Log: $ 
  */
#include "Pandora/AlgorithmHeaders.h"
#include "workshopcontent/Algorithms/MyTestAlgorithm.h"
using namespace pandora; 
namespace workshop_content 
{ 
StatusCode MyTestAlgorithm::Run() 
{ 
     // Algorithm code here
     return STATUS_CODE_SUCCESS; 
} 
//----------------------------------------------------------------------------------------------------
StatusCode MyTestAlgorithm::ReadSettings(const TiXmlHandle /*xmlHandle*/) 
{ 
     // Read settings from xml file here
     return STATUS_CODE_SUCCESS; 
} 
} // namespace workshop_content
```
#### A really basic starting point, with just Run and ReadSettings Callbacks

MicroBooNE Pandora Workshop 20

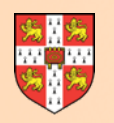

# **Algorithm Declaration**

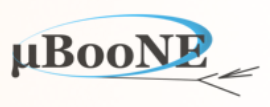

```
/** 
  * @file WorkshopContent/workshopcontent/Algorithms/MyTestAlgorithm.h 
  * 
  * @brief Header file for the mytest algorithm class. 
  * 
  * $Log: $ 
  */
#ifndef WORKSHOP_MYTEST_ALGORITHM_H 
#define WORKSHOP_MYTEST_ALGORITHM_H 1
#include "Pandora/Algorithm.h"
namespace workshop_content 
{ 
/** 
  * @brief MyTestAlgorithm class 
  */
class MyTestAlgorithm : public pandora::Algorithm 
{ 
public: 
     /** 
      * @brief Factory class for instantiating algorithm 
      */
     class Factory : public pandora::AlgorithmFactory 
     { 
     public: 
         pandora::Algorithm *CreateAlgorithm() const; 
     }; 
private: 
     pandora::StatusCode Run(); 
     pandora::StatusCode ReadSettings(const pandora::TiXmlHandle xmlHandle); 
     // Member variables here
}; 
//----------------------------------------------------------------------------------------------------
inline pandora::Algorithm *MyTestAlgorithm::Factory::CreateAlgorithm() const
{ 
     return new MyTestAlgorithm(); 
} 
} // namespace workshop_content
#endif // #ifndef WORKSHOP_MYTEST_ALGORITHM_H
```
#### A really basic starting point Note: **AlgorithmFactory**

#### MicroBooNE Pandora Workshop 21

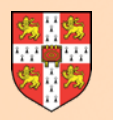

### **Registering the Algorithm**

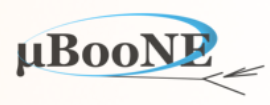

```
#include "workshopcontent/Algorithms/MyTestAlgorithm.h" 
... 
int main(int argc, char *argv[]) 
{ 
     try
     { 
         Parameters parameters; 
         if (!ParseCommandLine(argc, argv, parameters)) 
             return 1; 
#ifdef MONITORING 
         TApplication *const pTApplication = new TApplication("Workshop", &argc, argv); 
         pTApplication->SetReturnFromRun(kTRUE); 
#endif 
         const pandora::Pandora *const pPandora = new pandora::Pandora(); 
         PANDORA_THROW_RESULT_IF(pandora::STATUS_CODE_SUCCESS, !=, LArContent::RegisterAlgorithms(*pPandora)); 
         PANDORA_THROW_RESULT_IF(pandora::STATUS_CODE_SUCCESS, !=, LArContent::RegisterBasicPlugins(*pPandora)); 
         PANDORA_THROW_RESULT_IF(pandora::STATUS_CODE_SUCCESS, !=, LArContent::SetLArPseudoLayerPlugin(*pPandora, 
            new workshop_content::MicroBooNEPseudoLayerPlugin));
         PANDORA_THROW_RESULT_IF(pandora::STATUS_CODE_SUCCESS, !=, LArContent::SetLArTransformationPlugin(*pPandora,
            new workshop_content::MicroBooNETransformationPlugin));
         PANDORA_THROW_RESULT_IF(pandora::STATUS_CODE_SUCCESS, !=, PandoraApi::RegisterAlgorithmFactory(*pPandora, 
             "MyTest", new workshop_content::MyTestAlgorithm::Factory));
        PANDORA_THROW_RESULT_IF(pandora::STATUS_CODE_SUCCESS, !=, PandoraApi::ReadSettings(*pPandora,
             parameters.m_pandoraSettingsFile)); 
        int nEvents(0);
        while ((nEvents++ < parameters.m_nEventsToProcess) || (0 > parameters.m_nEventsToProcess))
         { 
             PANDORA_THROW_RESULT_IF(pandora::STATUS_CODE_SUCCESS, !=, PandoraApi::ProcessEvent(*pPandora)); 
            PANDORA THROW RESULT IF(pandora::STATUS_CODE_SUCCESS, !=, PandoraApi::Reset(*pPandora));
        } 
         delete pPandora; 
     } 
     catch (pandora::StatusCodeException &statusCodeException) 
\{ std::cerr << "Pandora Exception caught: " << statusCodeException.ToString() << std::endl; 
         return 1; 
     } 
     return 0; 
}
                                                    $MY_TEST_AREA/WorkshopContent/workshopcontent/Test/PandoraWorkshop.cc
                                                                           Pick-up AlgorithmFactory 
                                                                           declaration and implementation
                                                                                                                                  Give a 
                                                                                                                                  Factory 
                                                                                                                                 instance to 
                                                                                                                                  Pandora
```
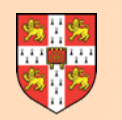

#### **Building the New Algorithm**

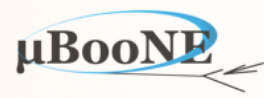

**cd \$MY\_TEST\_AREA/WorkshopContent/build**  # Don't forget you'll need to re-run CMake after adding a new source file **make install**

bash-3.2\$ cd \$MY\_TEST\_AREA/WorkshopContent/build/ bash-3.2\$ make install Scanning dependencies of target WorkshopContent 3%] Building CXX object workshopcontent/CMakeFiles/WorkshopContent.dir/Algorithms/MyTestAlgorithm.cc.o 6%] Linking CXX shared library lib/libWorkshopContent.dylib 16%] Built target WorkshopContent Scanning dependencies of target PandoraWorkshop 20%] Building CXX object workshopcontent/CMakeFiles/PandoraWorkshop.dir/Test/PandoraWorkshop.cc.o 23%] Linking CXX executable bin/PandoraWorkshop 23%] Built target PandoraWorkshop 93%] Built target ExampleContent [100%] Built target PandoraExample Install the project... -- Install configuration: "RelWithDebInfo" -- Up-to-date: /Users/.johnmarshall/Documents/WorkshopTest/WorkshopContent/include/workshopcontent -- Up-to-date: /Users/johnmarshall/Documents/WorkshopTest/WorkshopContent/include/workshopcontent/Algorithms -- Up-to-date: /Users/johnmarshall/Documents/WorkshopTest/WorkshopContent/include/workshopcontent/Algorithms/MyTestAlgorithm.h -- Up-to-date: /Users/johnmarshall/Documents/WorkshopTest/WorkshopContent/include/workshopcontent/Algorithms/TemplateAlgorithm.h -- Up-to-date: /Users/johnmarshall/Documents/WorkshopTest/WorkshopContent/include/workshopcontent/Plugins -- Up-to-date: /Users/johnmarshall/Documents/WorkshopTest/WorkshopContent/include/workshopcontent/Plugins/MicroBooNEPseudoLayerPlugin,h -- Up-to-date: /Users/johnmarshall/Documents/WorkshopTest/WorkshopContent/include/workshopcontent/Plugins/MicroBooNETransformationPlugin.h -- Up-to-date: /Users/johnmarshall/Documents/WorkshopTest/WorkshopContent/include/workshopcontent/Test -- Up-to-date: /Users/johnmarshall/Documents/WorkshopTest/WorkshopContent/include/examplecontent -- Up-to-date: /Users/johnmarshall/Documents/WorkshopTest/WorkshopContent/include/examplecontent/ExampleAlgorithms -- Up-to-date: /Users/johnmarshall/Documents/WorkshopTest/WorkshopContent/include/examplecontent/ExampleAlgorithms/AccessListsAlgorithm,h -- Up-to-date: /Users/johnmarshall/Documents/WorkshopTest/WorkshopContent/include/examplecontent/ExampleAlgorithms/CreateAdditionalCaloHitsAlgorithm.h -- Up-to-date: /Users/johnmarshall/Documents/WorkshopTest/WorkshopContent/include/examplecontent/ExampleAlgorithms/CreateClustersAlgorithm.h

### **Running the New Algorithm**

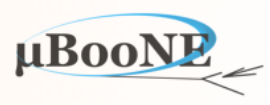

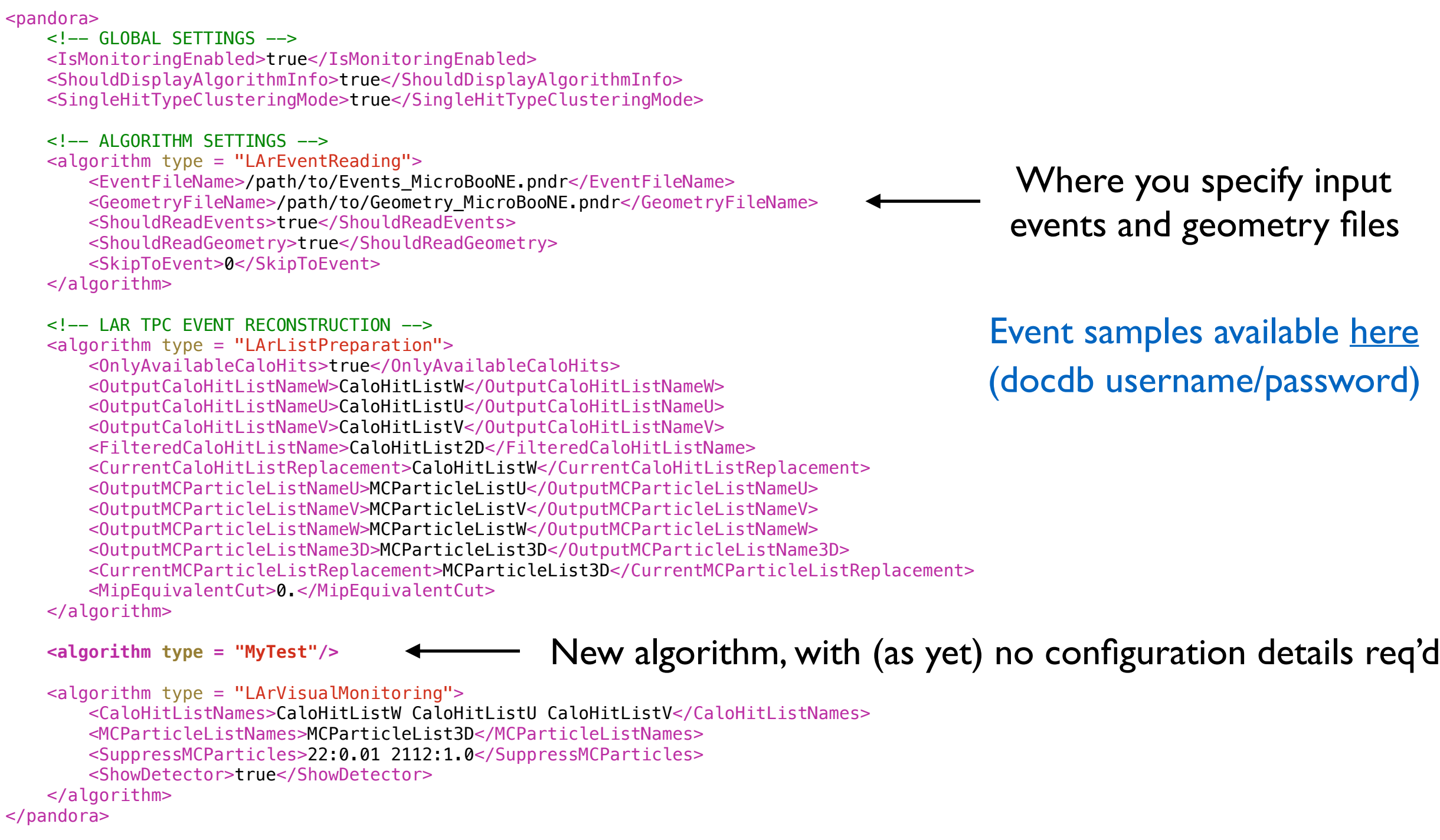

**\$MY\_TEST\_AREA/WorkshopContent/scripts/PandoraSettings\_Workshop.xml**

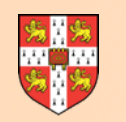

#### **Running the New Algorithm**

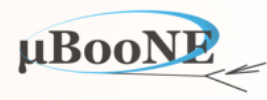

**\$MY\_TEST\_AREA/WorkshopContent/bin/PandoraWorkshop -?**

**PandoraWorkshop** -i PandoraSettings.xml (mandatory) -n NEventsToProcess (mandatory) -N (optional, display event numbers)

\$MY TEST AREA/WorkshopContent/bin/PandoraWorkshop -i \$MY TEST AREA/WorkshopContent/scripts/PandoraSettings Workshop.xml  **-n 10**

Failure in reading pandora settings, STATUS CODE FAILURE PandoraApi::ReadSettings(\*pPandora, parameters.m\_pandoraSettingsFile) throw STATUS\_CODE\_FAILURE in function: main in file: /Users/johnmarshall/Documents/WorkshopTest/WorkshopContent/workshopcontent/Test/ **PandoraWorkshop.cc line#: 80**  Pandora Exception caught: STATUS CODE FAILURE

Need to point to valid event and geometry files, available [here](http://www.hep.phy.cam.ac.uk/~marshall/private/Workshop/Events) (docdb username/password)

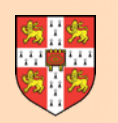

### **Running the Algorithm**

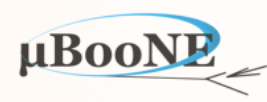

\$MY\_TEST\_AREA/WorkshopContent/bin/PandoraWorkshop

-i \$MY\_TEST\_AREA/WorkshopContent/scripts/PandoraSettings\_Workshop.xml \

 **-n 10**

**PROCESSING EVENT: 0** 

- > Running Algorithm: 0x7f93915b63c0, LArEventReading
- **> Running Algorithm: 0x7f939fab5250, LArListPreparation**
- **> Running Algorithm: 0x7f939beea8b0, MyTest**

> Running Algorithm: 0x7f939beec180, LArVisualMonitoring

PandoraMonitoring::InitializeEve(): DISPLAY environment set to /path/org.macosforge.xquartz:0

Info in <TGeoManager::TGeoManager>: Geometry DetectorGeometry, detector geometry created

Info in <TGeoManager::SetTopVolume>: Top volume is Detector. Master volume is Detector

Info in <TGeoNavigator::BuildCache>: --- Maximum geometry depth set to 100

**Info in <TGeoManager::SetVisLevel>: Automatic visible depth disabled Press return to continue ...** 

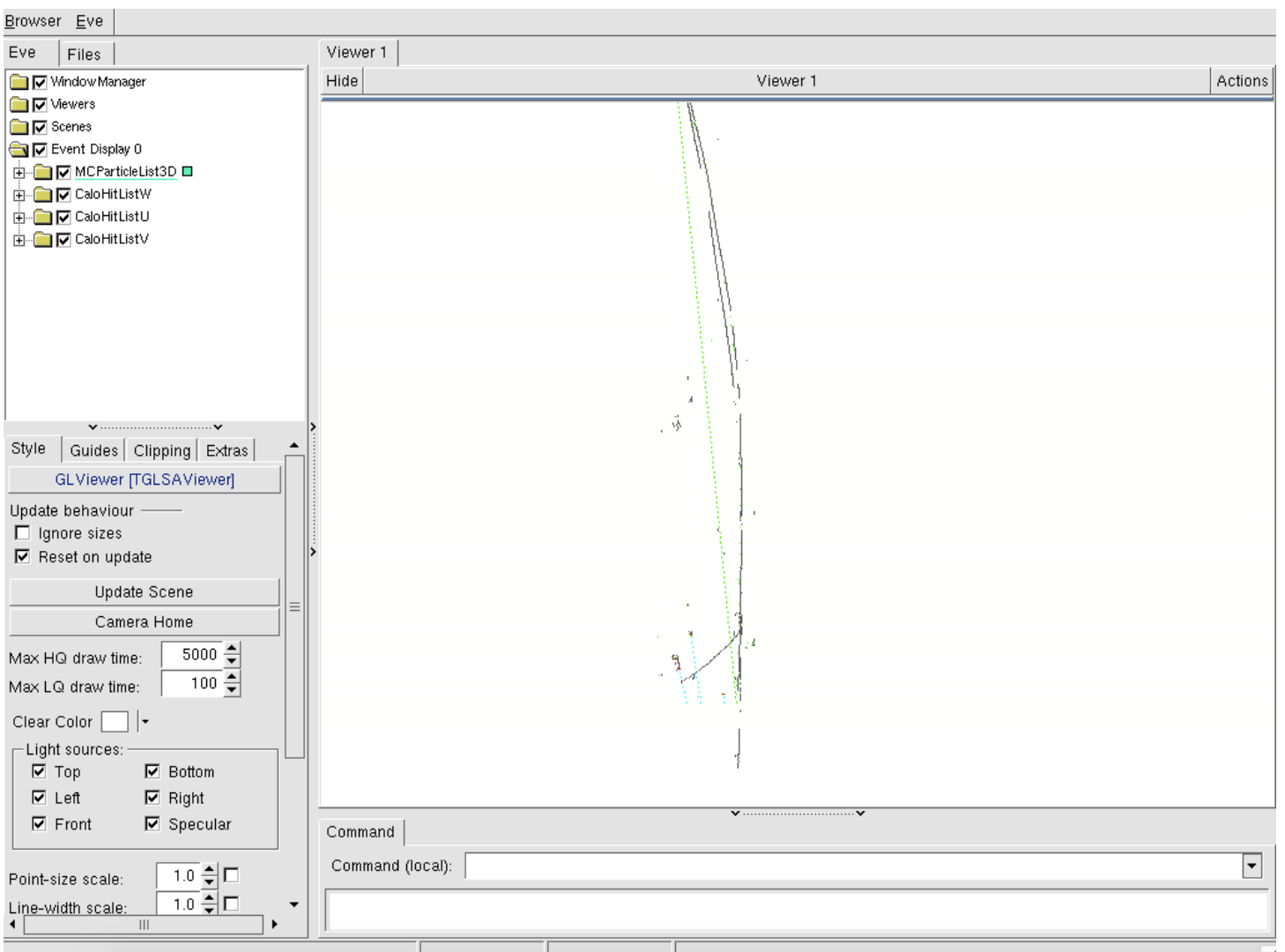

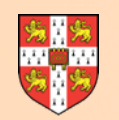

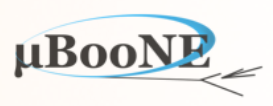

#### **Next Exercise: Add Algorithm Implementation for Clustering**